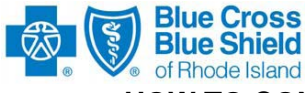

### **BCBSRI CORPORATE 270, 276, 278 HOW TO CONDUCT PARTNER TESTING AND IMPLEMENT IN PRODUCTION**

# **Phase I — Compliance Partner Testing**

Ensure that your system accommodates the following *ANSI Technical Reports (TR3s):* 

- *ANSI ASC X12N 270/271 (005010X279) Eligibility Benefit Inquiry and Response*
- *ANSI ASC X12N 276/277 (005010X212) Claims Status Request and Response*
- *ANSI ASC X12N 278/278 (005010X217) Services Review Request for Review/ Response*

Ensure that your claims processing system accommodates the following *BCBSRI Companion Guides:* 

- *BCBSRI 270-271 HIPAA 5010 Health Care Eligibility Benefit Inquiry and Response Companion Guide*
- *BCBSRI 276-277 HIPAA 5010 Claims Status Request and Response Companion Guide*
- *BCBSRI 278 HIPAA Health Care Services Review Request for Review and Response Companion Guide*

*BCBSRI Companion Guides* can be downloaded from [www.BCBSRI.com.](http://www.bcbsri.com/) (Select Providers/HIPAA/Documentation)

### **Complete your internal 270/271, 276/277 or 278 testing.**

As indicated in the *BCBSRI Companion Guides*, your system must be capable of receiving the 999 Functional Acknowledgement/Report transaction. BCBSRI uses the 999 transaction to provide details regarding rejected transactions.

If you have any questions regarding BCBSRI processing requirements for the X276/277 inquiry and response transactions, contact your assigned BCBSRI HIPAA EDI Testing Support staff member via telephone or via e-mail.

Select batch or real-time mode. If you select batch, you will submit files to the BCBSRI Sterling File Gateway using SFTP or HTTPS protocols. If you are going to submit Real-time transactions, you will be assigned a web id and password to access the Real-time API system. These documents are also located under the Provider tab, HIPAA Documentation on our BCBSRI.com website.

If you are going to test 276/277, you will need to provide a listing of Provider NPIs so that we may update the security table in our Test system.

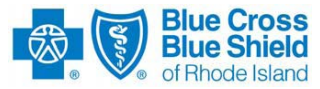

## **Phase II — BCBSRI End-To-End Partner Testing**

**IMPORTANT!** Your Trading Partner Agreement must be on file at BCBSRI before you can submit end-to-end partner test transactions. You must also provide a listing of the Provider Identification numbers from your practice that you wish to submit a Claims Status Request so that the internal security system at BCBSRI will be updated for you to have authority to inquire on claims due to Electronic Protected Health Information (ePHI).

A BCBSRI EDI Trading Partner Analyst will provide you with information regarding connecting to the BCBSRI EDI Gateway in test mode.

Submit an average weekly number of transactions (BATCH MODE ONLY) for your 270/276/278 inquiry or single inquiries using Real-Time Services to the BCBSRI End-to-End Partner Test for ANSI X-12 testing and validation. Please do not test Out of Area members, as we do not send out test transactions to the Blue Cross and Blue Shield Association.

Overall, the transactions that you submit must contain a representative sample of your practice/institution's typical inquiries for BCBSRI members. For testing, eligibility inquiries for non-BCBSRI members (e.g., BCBSMA or Federal Employees Program) will not be forwarded to another plan for generating an inquiry response (271, 277, or 278).

#### **Your transactions must pass with a success rate of 80% for the most recent batch submission.**

After you have passed BCBSRI End-to-End Partner Testing, contact BCBSRI HIPAA EDI Staff Member via telephone or e-mail to confirm that you have met the success rate criteria and you will be enrolled in the production implementation program.

After you have obtained production approval from EDI & Electronic Information Exchange staff, you will be given the Production credentials to submit/receive 27x transactions to/from Blue Cross and Blue Shield of Rhode Island.